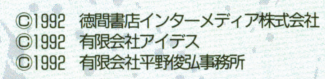

|05 東京都港区新橋4-10-7 徳間書店イン メディア企画室 GAMEテクノポリス Tel. 03-3435-0834 PRINTED IN JAPAN

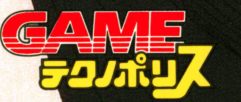

4 e

**The Company** 

キミは、

汚れた天使か

女マニュアル

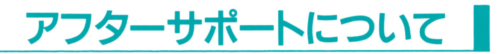

. .,

.

 $\sum_{i=1}^{n} a_i$ ・,

. b .

.

.

- .

.

musika katika katika katika katika katika katika katika katika katika katika katika katika katika katika katika katika katika katika katika katika katika katika katika katika katika katika katika katika katika katika katik

 $\cdot \cdot \cdot$ 

.

**BA** 

-

..

.<br>.<br>.<br>.

 $\mathbf{r}$ , ...

### \*ユーザーの登録

同封のアンケートハガキに、必要事項をご記入の上ご返却ください。この 場合のみアフターサポートをさせていただきます。なお、アンケートハガ キをお出しでないお客様へのアフターサポートは、お断りしております。

### ★著作権について

このソフトウェアならびに印刷物は、著作権法で保護されています。弊 社の著作権保護と円滑なユーザーサポートを行なうために次の事項にご 留意ください。

プログラムの複製については、弊社は一切許可しておりません。

- 営業使用、レンタル業、個人貸出等を目的とした複製は著作権法で禁 じられています。
- 本ソフトウェアのマニュアルの内容の一部または全部を無断で複製す ることは、著作権法で禁じられています。
- 本ソフトウェアの著作権は、徳間書店インターメディア株式会社、有 限会社アイデスと有限会社平野俊弘事務所の共同著作権です。

★バージョンアップ

本ソフトウェアの内容は、改良のため予告なく変更されることがありま す。ご承知おきください。

### ★修理規定

本ソフトウェアの商晶テイスク(原本ディスク)が壊れた場合には、商 品ディスクを規定の手数料とともに、ユーザーサポート係までお送りく ださい。修理の上、ご返送します。 (手数料 2000円)

### ★ご質問・お問い合わせ

本製品に対するご質問、お問い合わせ、また、アフターサポートにつき ましてご不明な点がありましたら、下記あてまでお問い合わせ下さい。 なお、お電話のお問い合わせは、平日、月曜日から金曜日の14時から17 時となっております。

> 169 東京都新宿区高田馬場ト29-20- 3F 有限会社アイデス GAMEテクノポリスユーザーサポート係 Tel.03-3205-3685

※タイトル名/機種名は、忘れずに明記してください。

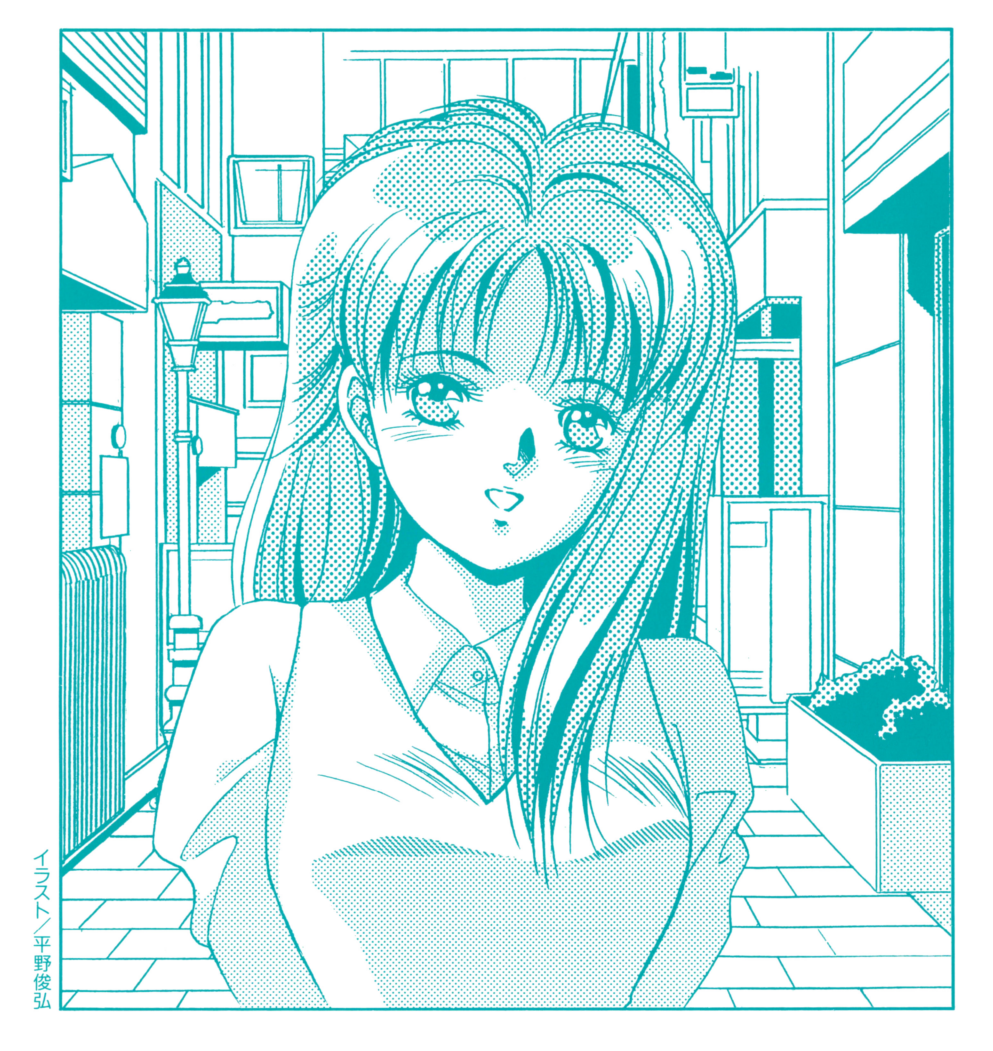

## はじめに

このゲームのパッケージの中には、この「ユーザーズマニュアル」、「オ ペレーションマニュアル」、「フロッピーディスク (A~F)」 とユーザー サポート用のアンケートハガキが入っていますが、もし入っていなかっ たり、ゲームが正常に動作しなかった場合は、ユーザーサポート係まで ご連絡下さるようお願いいたします。また、ユーザーサボート用のアン ケートハガキは、必ずお出し下さるようお願いいたします。

なお「オペレーションマニュアル」は、ゲームのプレイ後にお読みす ることをおすすめします。

### こ注意

.

 $\frac{1}{2}$ ー<br>キこのソフトをどこでお知りになり<br>1.8単の形のサミ 2.8人から戦い<br>3.4個ののの中に「SHA」<br>4.2のソフトのご個人に動植は? **お願で見かけてー2。**<br><mark>相談の他の記事を見て</mark> **リフトをどこでお知り。**<br>NC用がけて 2.あんか **4. HINOGRERY** G 4 200ソフトのご紹入に勤務は?<br>サミのソフトのご紹入に勤務は?<br>3.パッケージを見ておもしろそうだったから<br>4.その他(  $3.757 - 9$ <br>4.468 (<br>4.00977)<br>1197-9

おもしろそうだったから<br><mark>時期時間でご記入してください。</mark><br>(5 4 3 2 13周い 周囲)  $B_1 \cup C_2$  4 3 2 11 $B_1 \cup B_2$ .... 't''"守 . 1995 - 429 - 229 - 239 - 239 - 239 - 239 - 239 - 239 - 239 - 239 - 239 - 239 - 239 - 239 - 239 - 239 - 239 - 239 - 239 - 239 - 239 - 239 - 239 - 239 - 239 - 239 - 239 - 239 - 239 - 239 - 239 - 239 - 239 - 239 - 239 - 239 - $1.000228.03$  AVO 4.10 1.9番もの 2.ファンタジー 3.ミステリー 4.サスペンス<br>5.その者(<br>**※ご意見・ご原想をお見かせください。**  製品には万全を期しておりますが、万一プログラムが動作しない場合には、 まず次のことをご確認ください。

- ◆パソコン本体、ディスプレイなどの電源やケーブルは、正しく接続して いますか?
- ◆ディップスイッチやクロックなどの設定は、間違っていませんか?
- ◆ディスクは正しくセットされていますか?
- ◆純正以外の周辺機器が接続されていませんか?

正しい環境で動作を確認して、正常な動作をしない場合には、フロッピー ディスクの不良などが考えられます。 その場合にはお手数ですが、当社のユーザーサポート係にご連絡ください。 青任をもって修理・交換させていただきます。

曳 作:徳間書店インターメディア株式会社 制 作:有限会社アイデス 株式会社ニュース 印刷所:株式会社気生堂E間断

## テセラーTシャツ・プレゼント』♥

抽選で、合計300名様にオリジナル·Tシャツをプレゼントいたします/ 下記の応募券を切り抜いて、アンケートハガキ裏面の

### 「◆ご意見・ご感想をお聞かせ下さい」

の枠右すみに、しっかりと貼って応募して下さい。応募券をコピーしたも の、住所・氏名の記入がないものについては、すべて無効といたします。 また、アンケートハガキ以外の応募でも、このマニュアルから切り抜いた

応募券の貼ってあるものは受け付けますので、ふ るってご応募下さい

メ切:1992年10月30日の消印まで有効

なお、当選の発表は発送をもってかえさせていた だきます。

### プロローグ

 $. \, \ldots$ 

〈ここが、工ナの故郷……日本なのね〉

¥.

<sup>a</sup>'・

**Bo** 

. .・ .

.- .

 $\mathcal{A}$ 

東京国際空港の国際線旅客機内から、可憐な 1人の少女が姿をあ らわした。彼女の名前は、テセラ。海外からの来訪だというのに、 大きな荷物などは見あたらす、軽装のいでたちだ。

その彼女は、入国手続きを済ませると、他の空港見学者たちに安 ざって、展望場で飛行機の離着陸する様子をうつろに眺めていた。 〈ん……やっと、、Fix"し疋わ〉

テセラは、雲ひとつない青空を1度だけまぶしそうに仰ぎ見ると、 その場所から離れて行った。そして、ターミナル・ビルの中から出て 来ると、タクシーに乗り込んで何処かへと車を走らせて行った……。

それから、 3年の月日が流れた。主人公は、現在高校二年生のご く普通のバイク好きの少年。その彼が思いを寄せているのが、同学 年の川嶋絵奈。

ある日、主人公は絵奈から夕食の招待を受けるが、家に訪れてみ ると返事がない。主人公が不審に思っていると、不意に後ろから頭 を殴打されて意識を失ってしまった。翌朝、主人公が目覚めると、 なんと絵奈は行方不明となっていた。主人公は、単独で絵奈の捜索 を開始することにした……。

絵奈とテセラの関係は? テセラに隠されている秘密とは……? キミは、すべてを知ってしまっても、絵奈を守り愛せるだろうか!?

#### 起動方法 目起動方法

.

.  $^{\circ}$   $^{\circ}$   $^{\circ}$ 

.

-.

## 登場人物の紹介 ■

[PCSBOlシリーズ(VM/UV以降)

- ●パソコン本体の電源を入れ、 ディスクAをドライブ 1 ク巳をド ライブ2に入れてリセットボタンを押して下さい。 タンを押して下さい
- ディップスイッチSW2― θ をOFF(GDC2.5MHz)にして  $L_{\lambda}$
- <code>PC9801FA</code>は、前面スイッチで動作クロックをLかMに合わせて下さ  $L_{\lambda}$

[PC980l NOTEシリーズ]

- l. 98Noteメニューを立ち上げて下さい。
- 2. 起動装置の指定を日AMドライブに設定して下さい。
- 3.第1ドライブの指定を日AMドライブ優先に設定して下さい。
- 4. ディスクAをRAMドライブに転送して下さい
- 5. 画面モードをリバースに設定して下さい。 スに設定して下さい
- 6. ディスク日を内蔵ドライブにセットして、再起動して下さい

\*RAMドライブの内容を初期化したり、バッテリーが切れた場合以外 バッテリーが切れた場合以外

- は、1-5までの作業は不要です。
- \*セーブデータは、RAMドライブに保存されます。
- \* ゲームの終了後には、日AMドライブの内容をディスクAにバック アップすることをお勧めします。 - - - <del>- - - - - - - - - -</del> - - - -

[X68000シリーズ]

パソコン本体の電源を入れ、ディスクAをドライブ〇、ディスク巳 ドライブ1に入れてリセットボタンを押して下さい。

#### 《ご注意ノ》 ご注意/

各機種ともディスク Aがセーブディスクとなっておりますので、プロテク トシールを貼らないで下さい 3.5インチディスクは ライトプロテクトタ ブを閉じて書き込み可能な状態にして下さい)。

フロッピーディスクの受換は 画面の指示に従って行なって下さい

・MEGDOSは株式会社工ス・ピー・エスの登録商標です。

\*・トランス キャラクタ・システム によって、設定が変化する場合があり та то то то то то то то то то то то то то

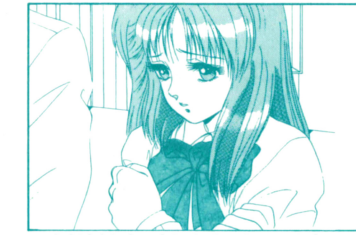

★川嶋絵奈(かわしま えな) このゲームのヒロイン。武蔵野原高校2 年生。17歳。

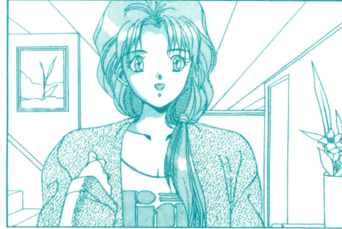

絵奈の親友。主人公の'恋敵'的存在らし  $1.1<sub>h</sub>$ 

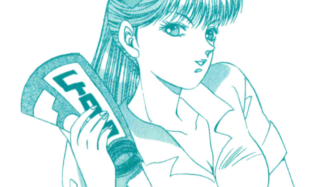

 $x - x + y = 0$ 

★松原早苗(まつばら さなえ)

★牧瀬里枝 (まきせ りえ) 嶋医院の看調帯。絵奈の 姉さ 依存 在

<u>———————————————————————————————</u> In the context of the context of the property of the context of the context of

 $\overline{A}$  .  $\overline{A}$ 

1F - C.. 1ltt's - 1ltt's - 1ltt's - 1ltt's - 1ltt's - 1ltt's - 1ltt's - 1ltt's - 1ltt's - 1ltt's - 1ltt's - 1l<br>
1.tt's - 1ltt's - 1ltt's - 1ltt's - 1ltt's - 1ltt's - 1ltt's - 1ltt's - 1ltt's - 1ltt's - 1ltt's - 1ltt's - 1

ド・.

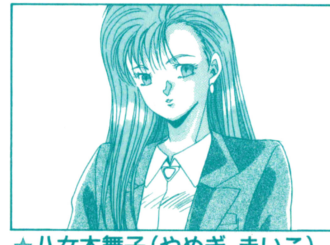

★八女木舞子(やめぎ まいこ) 校生、16歳。<br>16歳。  $-$ 

★テセラ 謎の美少女、紅色の瞳に何か秘密が…

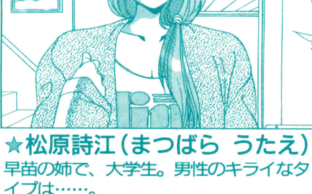

 $\sim$   $\sim$   $\sim$ 

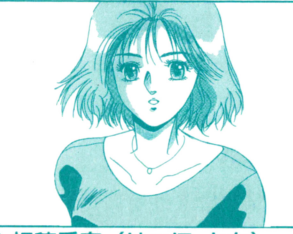

★初穂香奈 (はつほ かな) 大学生、19歳。

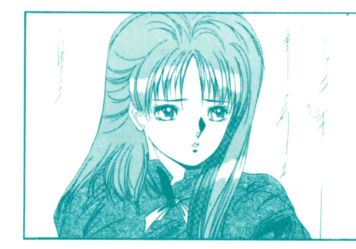

#### ■ トランス・キャラクタ・システムについて 目トランス・キャラクタ・システムについて

このゲームの最大の特徴が、この'トランス・キャラクタ・システム'です。 <u>- The State of the State of State of the State of the State of the State of the State of the State of the State o</u> これは、プレイヤーのゲーム進行によって、登場人物たちの設定が異なっ てくることをいいます。 てくることをいいます。

これによって、マルチ・エンデイングをすべて見るために、何度プレイし ても新鮮に楽しおことが出来るのです。 - コース・サーバー - コース・コース・コース - コース・コース

(キャラクタ・メイキングによっても、このシステムが作動する場合があります) (キャラクタ・メイキングによっても、このシステムが作動する場合があります)

## ■ ゲームの進め方のアドバイス

●このゲームは、キャラクタ・メイキングによってゲームの進行が変化し @このゲームは、キャラクタ・メイキングによってゲームの進行が変化し ます。 ます。

難易度もそれによって変化しますので、色々と試してみて下さい。 難易度もそれによって変化しますので、色々と試してみて下さい。

- **@ゲームの涂中でも、セーブデータをロードにすることが出来ますので、** @ゲームの途中でも、セーブデータをロードにすることが出来ますので、 こまめにデータをセーブすることをおすすめします。 - ニュー・コード エー・エー エー・エー・エー・エー・エー
- ■エンディングは4つ以上ありますので、ゼヒすべてをご覧になって下さ  $L_{\lambda}$

そのエンディングの終了後でも、セーブデータをロードにすることが可 そのエンデイングの終了後でも、セーブデータをロードにすることが可 能です。

4ゲームの前半で繁華街を巡っている時、トゥリア'と出会えるといいです 。ゲームの前半で繁華街を巡っている時、・トゥリア・と出会えるといいです ね/ この'トゥリア'と会えない場合には、見ていない、または見られな ね/ この・トゥリア・と会えない場合には、見ていない、または見られな いグラフィックが数多くあることを意味しています。 いグラフィックが数多くあることを意昧しています。

■特技の(ナンパ)は、ゲーム後半にはほとんど役に立ちません。 また、ナンパの成功率は1凹%ではありません。念のタメね。

この物語はフィクションであり、登場する人物・地名・団体名・事件など この物語はフィクションであり、登場する人物・地名・団体名・事件など は、実在するものとは一切関係がありません。 は、実在するものとは一切関係がありません。 さらに、あるものについては故意にデータを変更して、不正確・不明瞭に さらに、あるものについては故意にデータを変更して、不正確・不明瞭に 表現してある箇所があります。 あります エクティック・エフ・エフ・エフ

## **PC9801シリーズ ハードディスクを使用する場合**

#### 「インストール】 [インストール]

- 1. ハードディスクを立ち上げてください。
- 2. インストールするドライブに 7メガバイト程度の空き容量があると とを確認して下さい。  $-$
- 3. フロッピーディスクドライブ 1に、ディスクAを入れて下さい。
- 4.カレントドライブを、ディスクAの入れたドライブに移動して下さ  $L_{\lambda}$ い。
- 5. S>INSTH S: 0:を実行して下さい。 S=フロッピーディスクドライブのドライブ番号 D=八一ドディスクのドライブ番号

6.画面の指示に従って、ディスクを入れ替えて下さい。

#### 「起動】 \_\_\_\_\_

- 1. ハードディスクを立ち上げて下さい。
- 2.フロッピーディスクドライブ 1に、ディスクAを入れて下さい。
- 3. カレントドライブをインストールしたドライブに移動して下さい。
- 4. >TECELA を実行して下さい。
- ●メモリが不足している場合、起動しない場合があります。 ・メモリが不足している場合、起動しない場合があります。 その場合はCONFIG.SYSを書き換える等して、デバイスドライバ・ 堂駐プログラムを外して再起動して下さい。 常駐プログラムを外して再起動して下さい。
- ●ゲーム中、ディスク入れ替えのメッセージが表示される場合があります ・ゲーム トイプスクスクト サイト サイクラー アイディー・エー アイディー・エー アイディング しゅうしゅうしょう が、ハードディスクを使用する場合は無視してリターンキーを押して下 が、ハードディスクを使用する場合は無視してリターンキーを押して下 さい。

#### 「終了] [終了]

ゲームを中断してDOSに戻りたい場合は、 STOPキーを押して下さい (これは、ハードディスク上だけでの機能です)。 <u>(これは、</u>ハード、ハード、ハード、マード、マード、マード、サイトの戦略です)。

#### 「おことわり】 [おことわり]

- ●ハードディスクへのインストールは、危険を伴う場合が多々ありますの ・八一ドディスクへのインストールは、危険を伴う場合が多々ありますの で、充分な知識のある方以外は行わないで下さい。 で、充分な知識のある方以外は行わないで下さい。
- ●また、インストールに際して、ハードディスク内のデータ、ハードディ ・また、インストールに際して、ディスクトールには、インストールに関して、インストールに スク本体に障害が発生しましても、弊社では一切の責を負いませんので スク本体に障害が発生しましても、弊社では一切の責を負いませんので ご了承下さい。 ご了承下さい。

#### ■ ゲームの操作方法  $\cdots$

#### ゲームのセーブについて ゲームのセーブについて目

このゲームが立ち上がると、まず(スタート)と(システム)の選択にな このゲームが立ち上がると、ます(スタート)と(システム〕の選択にな ります。 ります。

- ●(スタート)を選択すると、(冒頭より)スタートするかを聞いてきます。 - (スタート) (言葉の) スターティー (同盟により) (アノント・・・・・ ディー・・・・・ ディー・・・・ アイトラ そのままスタートしても良ければ、(冒頭より)を選択して下さい。 <u>そのままスタートクラッチのデザインを基本メモリンを基本メモリンのデザインを基本メモリンが</u>
- (システム) を選択すると、プレイヤーキャラクタの名前登録をすること ・(システム)を選択すると、プレイヤーキャラクタの名前登録をすること が出来ます。 \* <del>\* \*</del> \* \* \* \* \* \*

ひらがな、カタカナ、アルファベット、数字と数種類の記号を使用して、 最大 B文字まで可能です。

決定は、最後に"リターンマーク"を選択して下さい。訂正をする場合は (←) マークを選択して下さい。 )マークを選択して下さい。

また、セーブデータがある場合には、データをロードすることが出来ます。

\*ゲーム途中での名前の変更は出来ません。

\*プレイヤー名は、名前を登録しない場合には、「礼児」になります。

この『テセラ』は、コマンド選択式のアドベンチャーです。そのコマンド は、コマンド選択式のアドベンチャーです。そのコマンド には、 ? つのタイプがあります。

#### 例) 例)

. •-・,・ . 1. (行動)+〔移動)+(川嶋医院に戻る) (コマンド)+(選択肢 1)+〔選択肢 E〕でコマンドを実行する場合。 (選択肢2) がない場合もあります。

2. 『オレ………本気で、絵奈のことを心配しているんだから」 メッセージを選択することによって、コマンドを実行する場合。 メッセージを選択することによって、コマンドを実行する湯合。 (このメッセージ選択は、特殊な場合のみしかありません) (乙のメッセージ選択は、特殊な場合のみしかありません)

- ●コマンドは、カーソル移動キー、テンキーま ・コマンド ・コマンド ・コマンド たはマウスの操作によって、カーソルを選択 たはマウスの操作によって、カーソルを選択 させ、決定します。
- ●コマンドを選択画面で (△) マークを選択す ると、それまでに選択されていたコマンドを <u>またます まいに事件 イー・パー・パー・パー・エ</u> キャンセルします。 キャンセルします。

ゲームを途中で中断する場合は、(システム)+ (SAVE を選択すると、 (I) にSAVEする~(N) にSAVEする のどれにセーブするかを聞いて来ますので、どれかを lつ選択して下さい。 いままでのデータは、自動的にセーブされます。 いままでのデータは、自動的にセーブされます。 次回のスタートの時には、(システム)を選択して、セーブデータをロード すると、前固までのゲームを再開することができます。 ゲームのデータは、 4つまで記録することができます。

## キャラクター・メイキングについて ■

この『テセラ』では、ゲーム途中で主人公をキャラクタ・メイキングしま では、ゲーム途中で主人公をキャラクタ・メイキングしま す。その作成された主人公によって、ゲームの進行がかなり異なります。 す。その作成された主人公によって、ゲームの進行がかなり異なります。

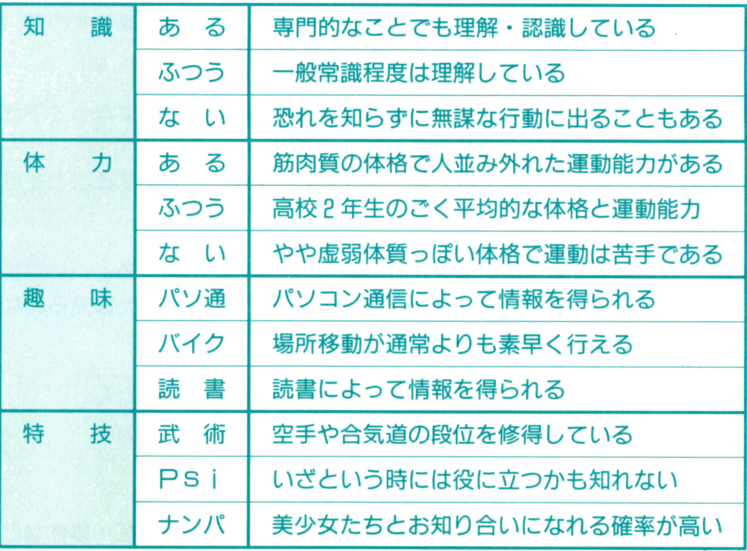

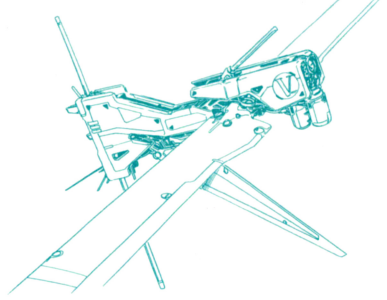

.・'

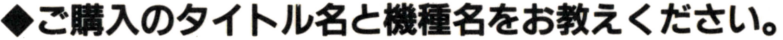

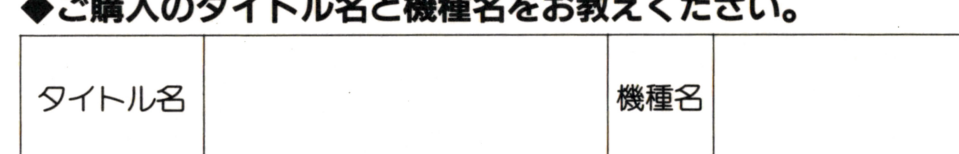

### ・このソフトをどこでお知りになりましたか?

- 1. 店頭で見かけて 2. 友人から聞いて
- 3. 雑誌の紹介記事を見て(誌名:
- 4.雑誌の広告を見てく誌名: ) 5.その他〈

#### ◆このソフトのご購入に動機は? ・このソフトのご膚入に動機は?

- 1. 雑誌に載っていたから 2. お店で勧められて
- 3. パッケージを見ておもしろそうだったから
- 4.その他(

### ◆このソフトを5段階評価でご記入してください。

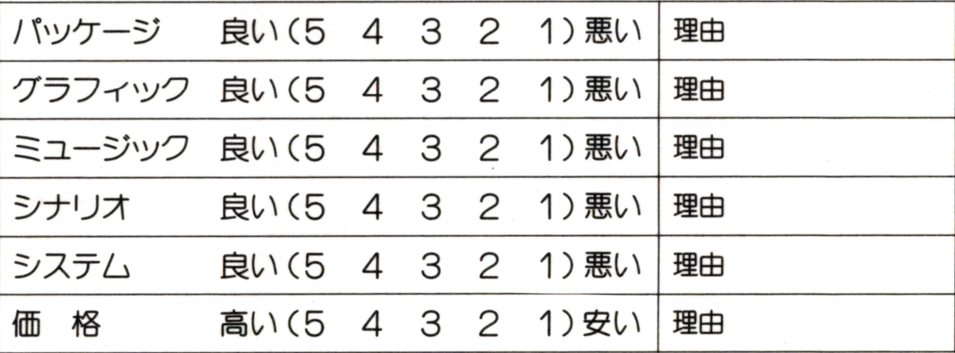

### ◆これからどんなソフトを作ってほしいですか? (複数解答でも可) ージャンルはー ー・・・・・

1. RPG 2. SLG 3. AVG 4.その他(

ーその内容は一 ーその内容はー

1. 学園もの 2. ファンタジー 3. ミステリー 4. サスペンス 5.その他〈

#### ◆ご意見・ご感想をお聞かせください。  $\bullet$  . The construction of the set  $\cdot$  . The construction of the set of the set of the set of the set of the set of the set of the set of the set of the set of the set of the set of the set of the set of the set of the s

 $\mathcal{L}$ 

 $\mathcal{L}$ 

 $\mathcal{L}$ 

郵便はがき 郵<sup>便</sup><sup>は</sup><sup>が</sup><sup>き</sup>

# $\Box$  0 5  $\Box$ 图1000 Block of the Company and Company and Company and Company and Company and Company and Company and Company and Company and Company and Company and Company and Company and Company and Company and Company and Company an

41円切手を 貼ってお出 貼ってお出 しください しください

## 東京都港区新橋4-10-7 徳間書店インターメディア掛 メディア企画室 行 メ<sup>デ</sup><sup>ィ</sup><sup>ア</sup><sup>企</sup><sup>画</sup><sup>室</sup><sup>行</sup>

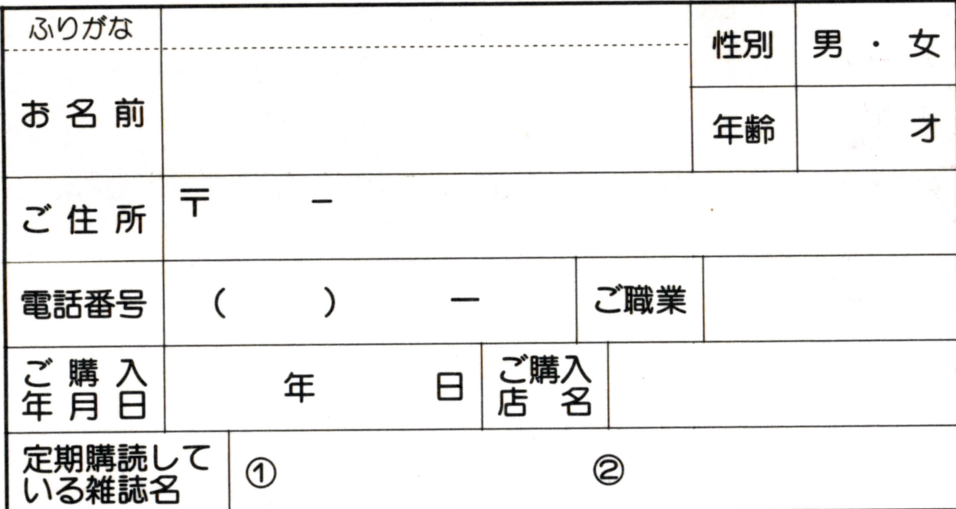

このたびは当社のソフトウェアをお買い上げいただきまして、まことにありがと うございました。ユーザーの方のアフターサポートと今後の製品開発の資料にさ せていただきますので、裏面のアンケートにご協力をお願いいたします。ご協力い た<sup>だ</sup><sup>い</sup><sup>た</sup><sup>方</sup><sup>の</sup><sup>中</sup><sup>か</sup><sup>ら</sup><sup>毎</sup><sup>月</sup><sup>々</sup><sup>末</sup><sup>の</sup><sup>抽</sup><sup>選</sup><sup>で</sup>、<sup>当</sup><sup>社</sup><sup>オ</sup><sup>リ</sup><sup>ジ</sup><sup>ナ</sup><sup>ル</sup><sup>グ</sup><sup>ッ</sup><sup>ズ</sup><sup>を</sup><sup>プ</sup><sup>レ</sup><sup>ゼ</sup><sup>ン</sup><sup>ト</sup><sup>い</sup><sup>た</sup> します。なお発表は商品の発送をもって換えさせていただきます。